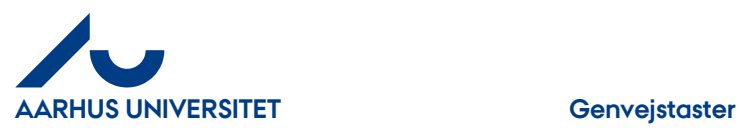

# **Genvejstaster**

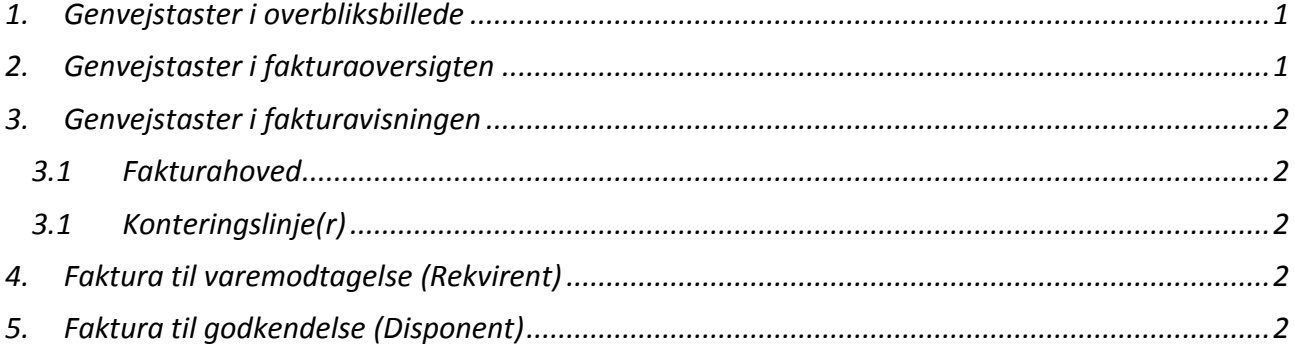

## **Generelt**

For at lette arbejdet og undgå for mange museklik er der indarbejdet en masse genvejstaster i fakturadelen.

### <span id="page-0-0"></span>**1. Genvejstaster i overbliksbillede**

- "F2", Til varemodtagelse åbner listen over de fakturabilag, som man har til varemodtagelse
- "F3", Til godkendelse åbner listen over de fakturabilag, som man har til godkendelse
- "F6", Fakturaarkiv åbner fakturaarkivet
- "F8", Til behandling åbner listen over alle "aktive" fakturabilag, som ligger i org.
- "F9", Opret faktura åbner skabelonen til oprettelse af en manuel faktura

### <span id="page-0-1"></span>**2. Genvejstaster i fakturaoversigten**

- "CTRL+F" Aktiver eller deaktiver filtrering
- "CTRL+G" Aktiver eller deaktiver gruppering
- "CTRL+Pil ned" Bladr ned i listen
- "CTRL+Pil op" Bladr op i listen
- "CTRL+PgUp" Valg næste side
- "CTRL+PgDn" Valg forrige side
- "CTRL+Space" Valg faktura
- "CTRL+A" Valg alle fakturaer pa siden
- "CTRL+I" Valg fakturadetaljer for valgte faktura
- "F7" Tilbage til Overbliksbillede

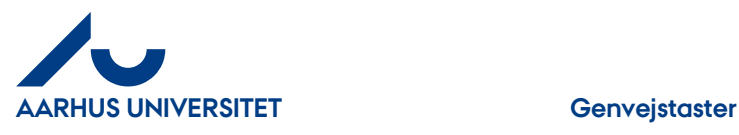

## <span id="page-1-0"></span>**3. Genvejstaster i fakturavisningen**

#### <span id="page-1-1"></span>**3.1 Fakturahoved**

- "F7" Tilbage til Fakturaer til behandling, eventuelt Hovedkonsol
- "F8" Valg forrige faktura i udvalget
- "F9" Valg næste faktura i udvalget
- "CTRL+S" Gem fakturahovedet

#### <span id="page-1-2"></span>**3.1 Konteringslinje(r)**

- "CTRL+Pil ned" Bladr ned i fakturaelementerne
- "CTRL+Pil op" Bladr op i fakturaelementerne
- "CTRL+Space" Valg fakturalinje
- "CTRL+A" Valg alle fakturafakturalinjer
- "CTRL+E" Rediger valgte fakturalinje
- "CTRL+S" Gem den åbne fakturalinje
- "CTRL+L" Luk den åbne fakturalinje uden at gemme ændringer
- "CTRL+D" åbne "Distribution"
- "CTRL+Shift+X" åbne konteringsskabeloner
- "CTRL+Shift+Z" Fortryd opdeling
- "CTRL+Shift+D" åbne bilagstekst
- "CTRL+Shift+C" åbne kommentar

#### <span id="page-1-3"></span>**4. Faktura til varemodtagelse (Rekvirent)**

- "CTRL+SHIFT+Y" Bekræft varemodtagelse
- "CTRL+SHIFT+N" Afvis varemodtagelse
- "CTRL+SHIFT+X" Konteringsskabelon
- "CTRL+SHIFT+Z" Fortryd opdeling
- "CTRL+SHIFT+C" Kommentar
- "CTRL+SHIFT+D" Bilagstekst

# <span id="page-1-4"></span>**5. Faktura til godkendelse (Disponent)**

- "CTRL+SHIFT+Y" Godkend
- "CTRL+SHIFT+N" Afvis godkendelse
- "CTRL+SHIFT+X" Konteringsskabelon
- "CTRL+SHIFT+Z" Fortryd opdeling
- "CTRL+SHIFT+C" Kommentar
- "CTRL+SHIFT+D" Bilagstekst